## **Connect to BrockWiFi from Linux computer**

Please select network manager and select BrockWiFi network from available list and set the following options, click on Connect once it's done.

W-Fi security to**: WPA & WPA2 Enterprise**

Authentication: **Protected EAP (PEAP)**

Please select **no CA certificate is required**

PEAP version: **Automatic**

Inner authentication: **MSCHAPv2**

Username: **Your Brock username**

Password: **Your Brock password**

## Wi-Fi Network Authentication Required

## $\widehat{\mathcal{P}}$  Authentication required by Wi-Fi network

Passwords or encryption keys are required to access the Wi-Fi network 'BrockWiFi'.

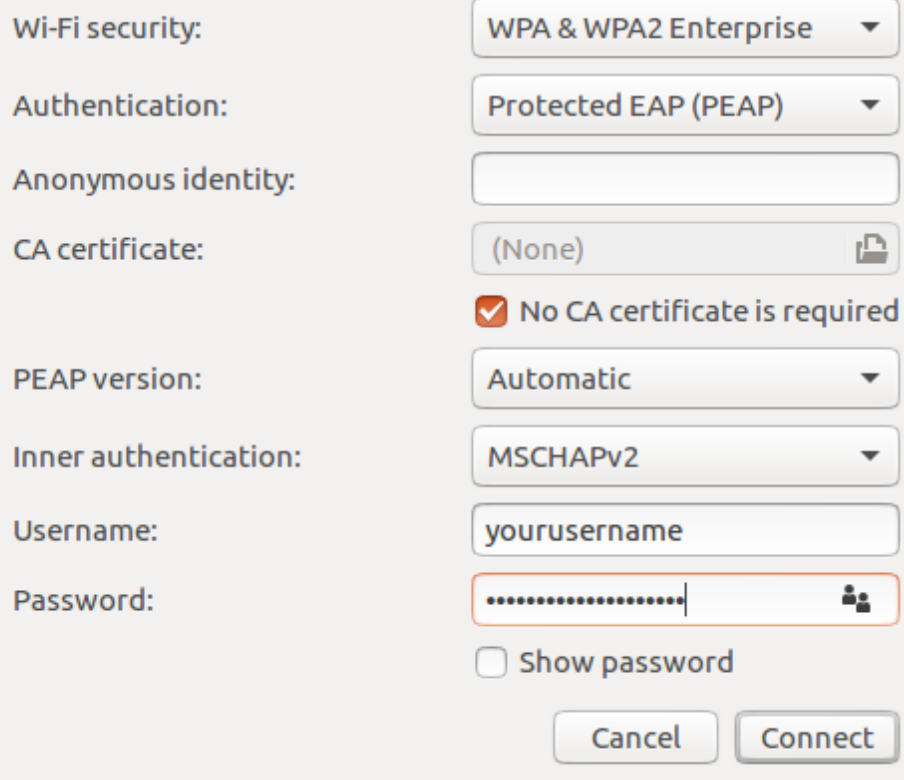